# Gold Searchers of Southern Nevada

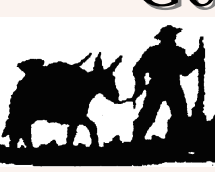

#### **C A L E N D A R E V E N T S**

- April 18th, Outing at Section 28 / DogGone / White Hills Claim
- Make Sure to put down on your calendar, April 25th, 26th Gold Show!! In Primm, NV.
- Page 6 Pictures of Section 34 Outing!!

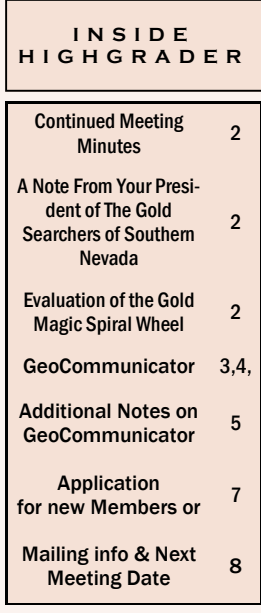

# !Highgrader Newsletter!

The GSSN met April 1, 2009 at the American Legion in Henderson, NV. The meeting began at 6:40 PM with President Nic Johnson leading the group in the Pledge of Allegiance. There were 55 in attendance, with four visitors whom Nic welcomed. He then asked if anyone had found gold; and several members indicated they had found a little and showed vials containing their findings.

Secretary Minutes As of April 1st, 2009.

Next, Nic read his President's report and stated that club members should feel free to contact him between 9AM and 6PM Pacific

Barre Kennerly give a brief Treasurer's Report indicating that the previous month's balance of \$1,959.26 would be reduced by expenses and would be about \$1922.36 after adding monies taken in during the month. Final figures were pending receipt of the bank's statement. Membership numbers were looking good– nine families joined in February and seven in March. The March outing at Section34 was discussed, and a lot of positive comments were heard. The next outing will be on April 18th, 2009 at the

Next, Nic announced that Mike Costa wanted to address the group. Afterwards, Mike read a letter from Dana Coffey. Cooter asked to be heard, and he said that he wanted to thank the Board and Officers for the good work they were doing. The group then

took a break prior to a presentation from John Bronstein.

Time with concerns or questions. (read on Page 2)

Dog Gone / White Hills claim.

group. A Q & A followed. A DVD of

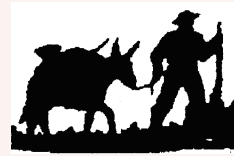

#### Club Officers Of 2009!

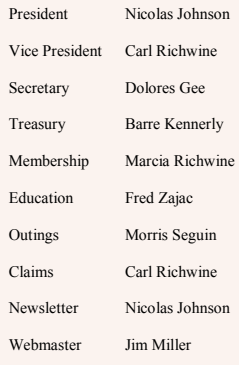

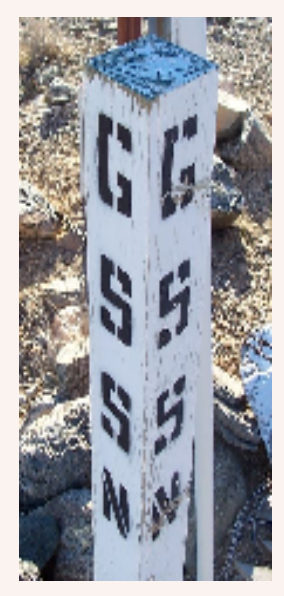

# !!RAFFLE WINNERS CORNER!!

Using a computer, John B. gave a live demonstration on "Using the Internet to map and research mining claims." He showed how to use this Internet resource which was well received by the

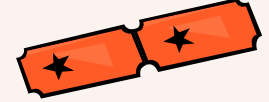

# Door Prize ( \$5.00 ) - Angie Kennie

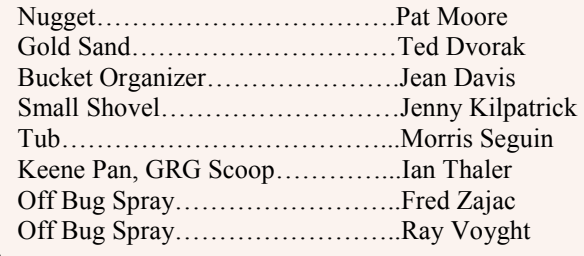

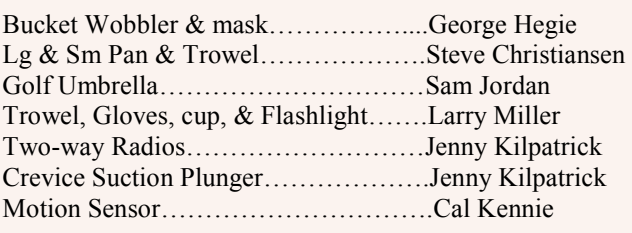

Continued on Page 2

### Meeting Minutes continued from Front Page..

the March 21st, outing was prepared by a member but because of technical difficulties it could not be viewed at that time.

The raffle was then held. Angie Kennie won the \$5.00 Door Prize and there were fifteen additional prizes.

At 8:40 PM Fred Zajac made a motion to adjourn the meeting which was seconded by Morris Seguin.

### A Note From Your President of The Gold Searchers of Southern Nevada

It has come to the Board's attention that there has been some talk by some of our club members as to the intention of our long term goals for the GSSN. Therefore I will take this time to announce to all members that we, the Board Members, will continue to lead the club in the same professional and courteous manner as we have done since January1st, 2009. That being said, during my term as President I will not accept any offers from any person or persons, business, clubs or any entity concerning the sale or combining of any of our clubs claims, properties, or assets or activities without addressing the entire membership. I see no need to even consider such actions because no such actions have been made as of this date and we are not expecting any. The GSSN belongs to all members and as an entire body will have the ultimate say over any such decisions and should feel free to approach the Board with any questions or objections concerning our opinions on any subject concerning club business and should expect an answer from the entire Board within a reasonable amount of time (i.e., One (1) Month because of meeting schedules on average.) Please feel free to contact any of the Board Members including myself at any time between 9 a.m. to 6 p.m. Pacific Time.

Thank you, Nicolas Johnson

#### Evaluation of the Gold Magic Spiral Wheel

Dry washing is my favorite method of searching for gold. As a hobby the search for gold often leads to isolated locations requiring making several trips to carry my equipment to the chosen location. I should say our equipment because my wife is usually there helping share the load. You know the old saying "up hill both ways" applies. Any opportunity to lighten the load is welcome.

Recently I won a Gold Magic spiral wheel. It is a lightweight unit with a tripod frame and operated with a hand crank. The unit weighs in at less than four pounds. The Gold Magic has three methods of operation. One of which is dry. Normally we carry two gallons of water, a 10-inch and a 14-inch pan to evaluate the gold found at the chosen location. These items weigh in at over 20 pounds. The 16 pound difference was potentially significant gain.

I ran three different tests to evaluate the Gold Magic. Two were in the field and one test was at home with a purchased bag of gold. The test at home was first. The gold recovered from the purchased bag was approximately 85% using the dry processing method. The field tests were not as successful.

The first field test was early in the spring when the ground was still damp. Several attempts were made running the same sample through the process. Virtually no gold could be separated from the damp clay. Later test run when the ground had dried was more successful, but the results did not compare to the wet panning method.

The greatest advantage of the Gold Magic in the field would be using the wet operating process. The Gold Magic Spiral pan does not require a pump to circulate the water over the material in the pan. This allows for longer run times circulating the same water with out plugging the circulating pump's system.

For now we will stick to carting the 20 plus pounds up hill both ways. The field operation requires a device, which must be able to handle a wide variety of conditions from damp ground to fine dust. The old stand by gold pans are a better fit.

Carl Richwine

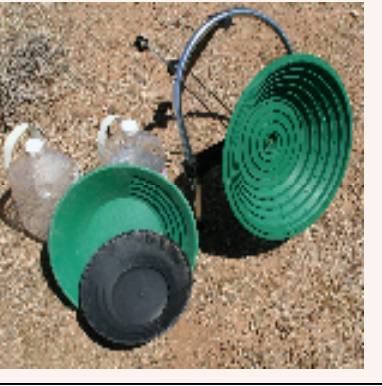

## GEOCOMMUNICATOR by John Bronstein

# Using the Internet to map & research Mining

## Claims

Knowing about existing and lapsed mining claims, as well as the status of public lands, is vital information for any prospector who hopes to venture beyond the "safety" of club claims to look in promising but less "pounded" areas, much less acquire his own claims. Fortunately, this information and much more is easily available online.

The essential resource - the BLM's GEO COMMUNICATOR WEBSITE:

#### http://www.geocommunicator.gov/GeoComm/

### index.shtm

This Web page describes various databases of public land information, and how to access them. Starting here you can explore the many available resources, and learn how to use them. Come back later and do that - but first:

### To look for mining claims, click on the "Mining Claim Map" link.

This should open a page with buttons across the top, a map of the continental U.S. on the left, and a pane with three tabs on the right labeled: "Layers", "Legend", and "Quick Start". The "Layers" tab will be highlighted and open.

This may not work for everybody for various technical reasons. You need a reasonably fast Internet connection, and should be using Microsoft Internet Explorer 6 or above (the default in recent versions of Windows). Cookies should be enabled, Scripting allowed, Popups not blocked, and ActiveX controls enabled. Many people are already browsing that way, but if you have disabled any of this for security reasons, you will have to temporarily allow these to avoid having some features of GeoCommunicator fail. In addition, the GeoCommunicator Web Site is sometimes down for hours or days as it is being updated or upgraded, usually at night, sometimes without much notice. Now, let's assume it is working for you...

Notice the gray speckles peppering the western states. These are mining claims. To see them close up, click on the (+) button at the top of the page (labeled "Zoom In"), then click on the map in an area you want to see closer (say the area of NW AZ near where we have claims). The map will zoom in and the specks grow. SLOWLY and DELIBERATELY click again to zoom in to a cluster of claims. Do this about 8 times, letting the page update and settle down each time before clicking again. The square claims should appear, with slanted lines indicating that they are Placer, Lode, or Mill Site claims.

If the site is working for you, explore its features. Here are a few hints to get you started:

Notice on the "Layers" pane at the right that you can click boxes to see Closed Claims, Claim Labels, etc. Unclick some boxes if the display gets too cluttered. Go slow and **let the page update after each** click.

Use the scroll bar to look down the pane and see that you can choose the underlying Base Map (including topography or color aerial photography). Buttons at the bottom of the page can also make that selection.

Notice that "Surface Management Agency" can be chosen to color-code the Federal (or state) Agency

that controls the land (uncolored is generally privately owned). This is the first clue about whether prospecting is allowed in an area.

Click on the little folder next to "Surface Management Agency" to see the color-codes and choose which detailed agencies to display. All the little folders open this way to show detailed options. Click again to close.

Look in the "Cases" and "Regulated Uses" folders for land use restrictions, Wilderness Areas, Conservation Areas, etc.

Notice that the co-ordinates of your cursor as it moves over the map are shown at the bottom of the page, in three different systems. This makes it easy to find locations on other maps or enter them into a GPS.

Some buttons aren't very useful, but many are. Experiment. Notice arrows on the map that will move your view around, or hide the side pane to show more map. You can Zoom out after clicking the (-) button, or use the scale tool in the upper left corner of the map.

Click on the "Legend" and "Quick Start" tabs to learn more about how to read and use the maps.

Click on the "Identify" button, then click on a claim. A Window will pop up with lists of Active and Closed claims in the area. Click on the "LR2000 MC Report" of a claim in the list to see details of claim history and ownership. Click "More Info" too. Look for "cases" effecting the claim or the area.

Notice the button labeled "pdf". It will open a window to allow you to make an Acrobat file of the map for later use or printing.

Notice the Search buttons, drill down, click around, have fun.

-------------------------

-------------------------

A sad note: as you learn to use this site and access other Gov sites, you may discover that more and more public land is closing to our hobby. Millions of acres have closed or will likely close on a time scale of months or at most years. You may want to move along the Internet to places where political resistance is being organized, to be informed and let your voice be heard. Other hobby, recreational, and business interests are fighting to keep access to public lands for a variety of purposes. Here is an example:

#### http://www.savethetrails.us/

 An online information website maintained by the BLM. Requires Internet Explorer as Your browser. Works best with high speed Internet connection.

Items of interest for the gold prospector Displays BLM Administration Areas Displays land status maps Displays active mining claims

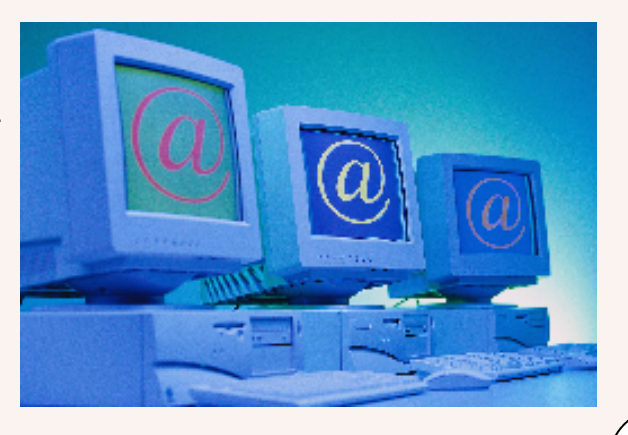

P A G E 5 **H i g h g r a d e r a d e r a d e r a d e r a d e r a d e r a d e r a d e r a d e r a d e r a d e** r

 Size of claim When claim was located Displays closed mining claims Size of claim When claim was located How long claim was maintained Displays tunnel sites Displays mill sites

When you locate an area of interest you can obtain the following information:

 Print topo maps using pdf format Print aerial views using pdf format GPS location information Ownership information Determine land status

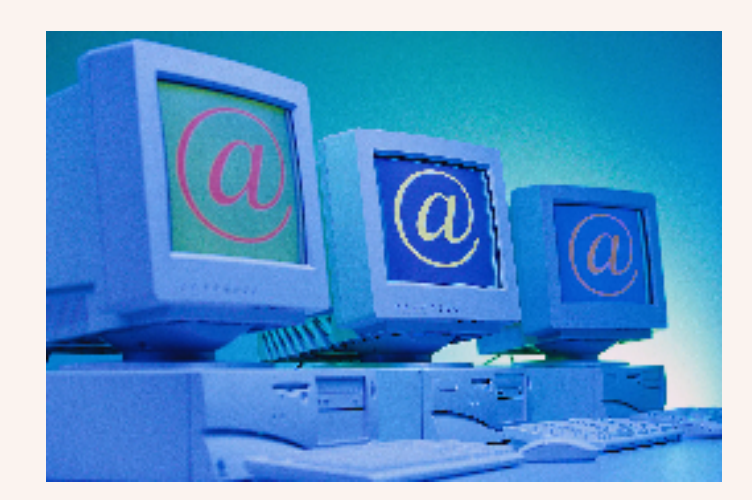

By John Bronstein Gold Searchers of Southern Nevada

# Additional Notes on GeoCommunicator

Since we had a presentation on GeoCommunicator at the last meeting, I thought it might be appropriate to submit another great computer prospecting site for consideration. Might be appropriate for mention in the newsletter.

Several months ago I stumbled onto the USGS web site (www.usgs.gov) when I was looking for old mine/ map information. One of the links (Minerals) found on the right side of this page takes you to the mineral data base titled Mineral resources online spatial data which is the link to a website for geospatial data on mineral resources of the U.S., or the world for that matter, that users can search/locate by geographic area, view, and download.

This web site contains a variety of really great information including an amazing quantity of downloadable data on minerals resources, active mining claims, closed claims, old prospects, quarries, etc., that can be extremely useful. For example, if you link to the Mineral Resources Data System you can then link to the download geographical data section where you can select by state, county, etc. The data can be downloaded in various formats. I have been using the CSV file format which then can be loaded into Excel or other spreadsheet programs. These are huge spreadsheet documents that contain 25 plus columns and over 2000 rows of mine and prospect data, including coordinates for the sites, mine names, types of ore, minerals found, and so forth.

For those with mapping GPS equipment, after some modification of the data, you can upload appropriate data to your GPS. I now have Points of Interest (mines, quarries, prospects, etc.) loaded onto my GPS for Clark (829 locations), Nye (2059 locations), and Mohave (1360 locations) counties (almost 3000 coordinates for abandoned and active mines and prospects). I have also downloaded San Bernadino and Esmerelda county data but have not put it on the GPS yet, just on the computer. The coordinates are not always completely correct (as we have found after long drives and hikes), but they are amazingly accurate. Unfortunately, the USGS does not provide any data on the condition of the roads leading to the mines. Based on my experience over the past few months, a 4X4 ATV is necessary to reach many of the locations. Lots of others are only accessible via two or four legs/feet.

Anyway, this site is really a great resource and I encourage everyone to check out the available data. The links to the data are somewhat hard to find since there is so many links on the USGS page, so if you can't get to the right page right away, keep trying.

> By Gary Sloop Gold Searchers of Southern Nevada

P A G E G R A G R A G R A G H I G H G R A D E R A G R A D E R A G R A D E R A G R A D E R A G R A G R A G R A G

# !GSSN Outing March 21st, 2009!

What an Outing! Around 30 people at this Outing!

The Bratwursts were great tasting along with Cookies and Potatoe Salad

![](_page_5_Picture_5.jpeg)

![](_page_5_Picture_6.jpeg)

# GSSN Member with Friends!

Had a great time Prospecting!

![](_page_5_Picture_9.jpeg)

# Metal Detecting!

What a good opportunity to be Detecting!

May that big nugget be your dream come true!

Happy Hunting!

![](_page_5_Picture_14.jpeg)

![](_page_6_Picture_171.jpeg)

![](_page_6_Picture_172.jpeg)

I understand that as a member of the Gold Searchers of Southern Nevada Inc., I can run for office and Participate in the voting on all major policies and officer elections. I will also be able to attend all meetings and use the club claims, subject to the club By-laws. I can also use club equipment by appointment and check out books and video's from out extensive library.

#### HOLD HARMLESS AGREEMENT

I / we, the undersigned, ( hereafter referred to as participant ) assume all risk and/or hazards associated with participant's involvement in the Gold Searchers of Southern Nevada Inc., a prospecting club. Participants agree to indemnify and HOLD HARMLESS all club officers, sponsors, and/or other third, fourth, etc., parties involved in club activities. Participants realize that metal detecting, gold prospecting, and associated activities can be dangerous. The terrain can be hazardous and there may be wild or domesticated animals and snakes present. Some locations may have open shafts, pits, and tunnels. Participants assume animals and snakes present. Participants assume all responsibility by signing below.

 $SIGNATURE$ 

![](_page_6_Picture_173.jpeg)

Gold Searchers of Southern Nevada A Non-Profit Corporation P.O. Box 96732 Las Vegas, NV. 89193

Presorted STD U.S. Postage Paid Las Vegas, NV. Permit #2007

# Postmaster: Dated Material

Put Label here

We print a membership application in each newsletter that must be used for all applications of New or Renewals. We must have this information in its completed form to comply with our Bylaws. Thank your for assisting your club with procedure!

Next General Meeting, 6:30 P.M.

May 6th, 2009.

425 East Van Wagenen Street Henderson, NV. 89002-9111

Do a little prospecting at our Website!

!!Supporting Website!! Www.goldsearcher.com

Or you may call us by phone at:

1-928-767-3465

Membership is the life-blood of this Organization. Your renewal date is reflected on the address label, upper right. All of our programs cost this organization money. Your membership dues make it all possible. Membership numbers are important when contacting National Organizations, The Press, and Elected Representatives.